## Activity

Whenever you run an Activity, Magic Model Analyst will create a new session for the Activity simulation. If you run the Activity with its context, it will create another session under the session of the context object in the **Sessions** pane. If you click it, the object of the Activity will appear in the **Variables** pane. If there is an Activity diagram whose context is the simulating Activity, animation effect on such diagram (for non-silent simulation) will begin playing.

When Note use a read self action in an Activity, normally it returns an object, which is the context of the Activity. However, if the context object does not

exist, it will return an Activity execution, which is the Activity's object.

| Containme                       | ent    |                           |            |    |                   |
|---------------------------------|--------|---------------------------|------------|----|-------------------|
| ontainment                      |        |                           | a x        |    |                   |
| 🟠 Q                             |        |                           | Ø          | ·  |                   |
| Model                           |        |                           | ^          |    |                   |
| 🖶 📃 General                     |        |                           | =          |    |                   |
|                                 |        |                           | _          |    |                   |
| . —                             |        | : Integer [1], output : I | integer [1 |    |                   |
| 🗄 🐨 🖘 CopierC                   | aller( | output : Integer [1] )    |            |    |                   |
|                                 |        | outout + Integer [*1 )    |            |    |                   |
| i∰… 🖏 ForkJoir<br>i∰… 🖏 ForkMer |        | Create Element            | •          |    |                   |
|                                 |        | Create Diagram            | •          |    |                   |
|                                 |        | Create Relation           | •          | _  |                   |
|                                 |        | Specification             | Enter      |    |                   |
|                                 |        | Go To                     | •          |    |                   |
|                                 |        | Open in New Tree          |            |    |                   |
|                                 |        | Related Elements          | •          |    |                   |
|                                 |        | Refactor                  | •          |    |                   |
|                                 |        | Tools                     | •          |    |                   |
|                                 |        | Stereotype                |            |    |                   |
|                                 |        | Rename                    | F2         |    |                   |
|                                 | В      | Сору                      | Ctrl+C     |    |                   |
|                                 |        | Copy URL                  |            |    |                   |
|                                 | Ê      | Paste                     | Ctrl+V     |    |                   |
|                                 | ⊮      | Cut                       | Ctrl+X     |    |                   |
|                                 | 亩      | Delete                    | Delete     |    |                   |
|                                 |        | Find                      |            |    |                   |
|                                 |        | Generate Report           | •          |    |                   |
|                                 |        | Simulation                | •          |    | Run (Ctrl+Alt+X)  |
|                                 |        |                           |            | •₊ | Add Breakpoint(s) |
|                                 |        |                           |            | •  | Remove Breakpoir  |
|                                 |        |                           |            |    | nono proarpoi     |

Running an Activity.

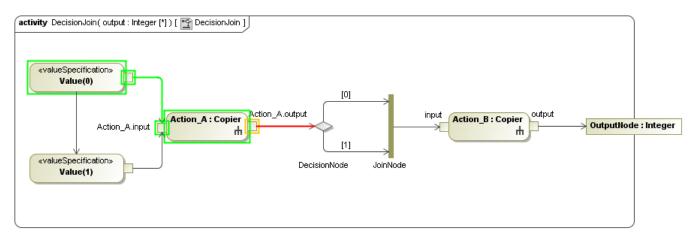

Animation of fan Activity Simulation.

## Related pages

- State MachineInteraction